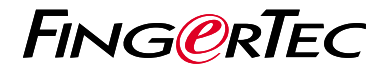

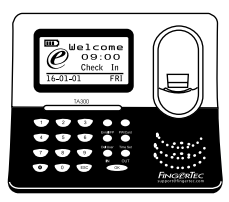

TA300

# 考 勤 機 概 述

### 考勤機概述 **CHINESE**

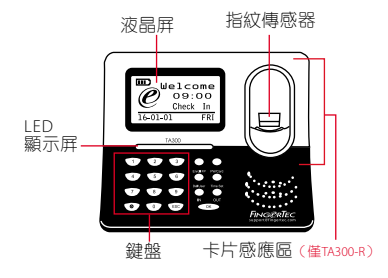

## 快速入門指南

此快速入門指南的目的是為了提供 用戶迅速的說明如何設置考勤機的 日期/時間和通信,以及進行指紋和 卡的註冊和驗證。有關考勤機管理 的其他詳細信息,請參閱考勤機的 硬件包裝的用戶手冊或線上版本

*• http://info.fingertec.com/ta300-3*

**1** 設置日期和時間

1. 選擇日期/時間,輸入正確的值 數,然後按確定儲存設置。

**2** 登記指紋

- 1. 將 U S B電纜連接到電腦,以便為 TA300提供電源。
- 2. 按登記指紋按鍵, 然後按確定開始 用戶登記。
- 3. 輸入您的用戶名稱, 然後按確定。
- 4. 依螢墓上的說明, 掃描指紋三次。
- 5. 按確定以儲存登記, 然後按 ESC 退 出到主頁螢幕。
- 6. 如果必要, 可將您的指紋放在掃描 器上測試驗證,並重複登記程序。

#### 軟 件 路 線 圖

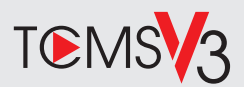

#### **1 2** 系統概述 用戶管理 添加,刪除,編輯和管理用戶信息 和考勤記錄 。 考勤計算設置 考勤規則和計算公式必須正確設置, 以獲得正確的考勤報表 從考勤機裡下載考勤記錄 檢索存儲在考勤機到服務器的 考勤記錄。 檢查並修改考勤記錄 查看記錄和為缺失的記錄編輯/ 添加/檢查 生成考勤報表 生成專業和能呈現的分析報表 。 導出考勤記錄, 工資單或第三方軟件 整合來自FingerTec考勤機檢索到 相關的第三方軟件/工資考勤記錄。 網上啟動 使用終端機的序列號在網上啟 動軟體。 如果您需要離線啟動軟體,請 洽詢當地經銷商或發送電郵至 *support@fingertec.com* 軟件下載/用戶指南 可以在線獲得 *https://product. fingertec.com/userguide.php*

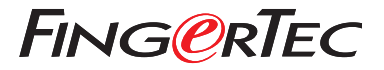

© 2020 Timetec Computing Sdn Bhd.All rights reserved • 062020